### Структуры данных таблицы

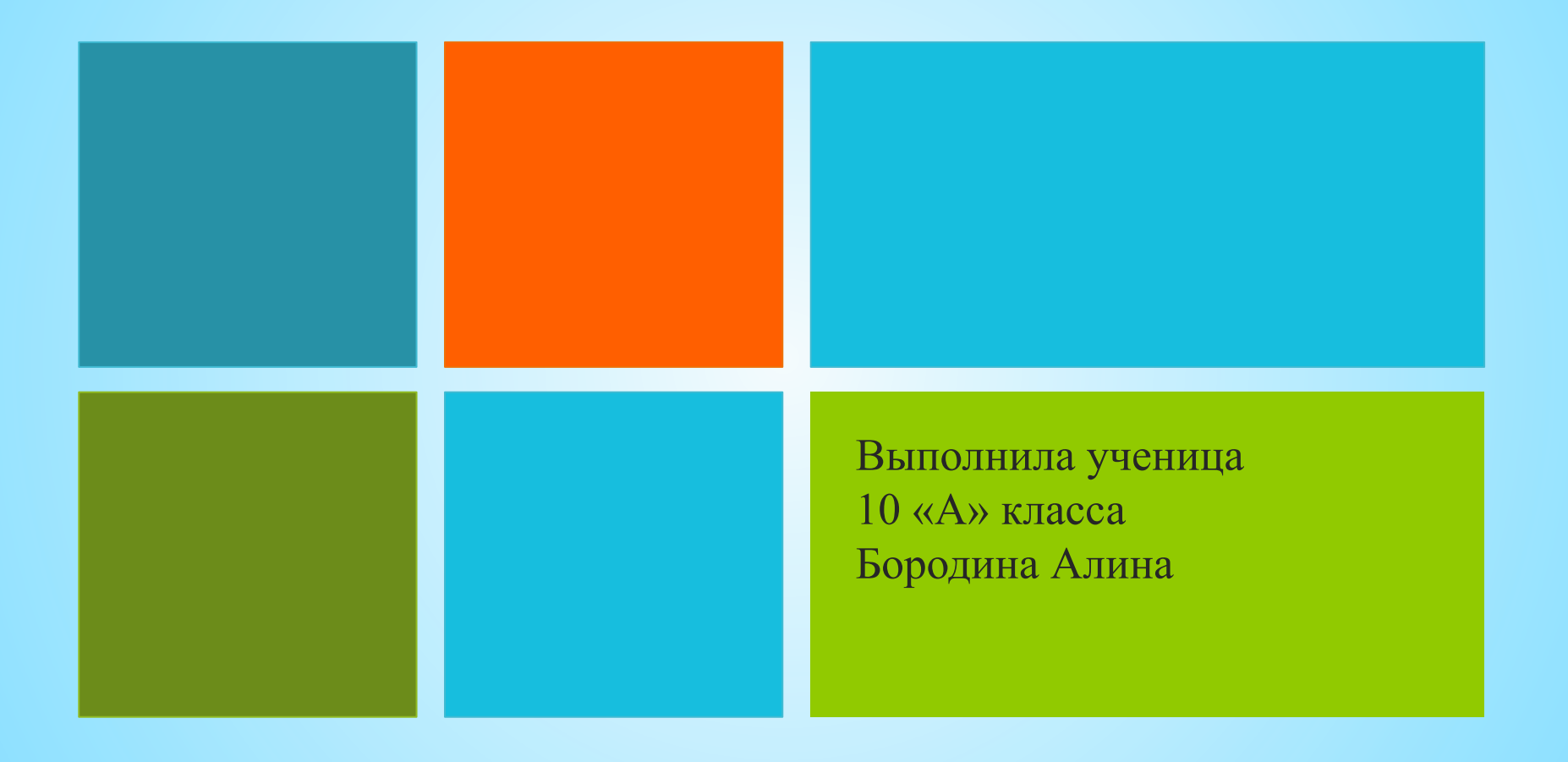

#### План презентации

- 1. Что такое ЭТ (электронная таблица).
- Как делать таблицы.  $2<sub>1</sub>$ 
	- а) Основы
	- б) Рабочие листы и книги
	- в) Диапазон ячеек
	- г) Внешний вид таблицы
	- д) Редактирование листов
- 3. Вычисления в электронных таблицах. а) Формулы

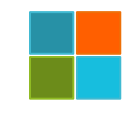

# Электронная таблица -

компьютерная программа, позволяющая проводить вычисления с данными, представленными в виде двухмерных массивов, имитирующих бумажные таблицы.

Общепризнанным родоначальником электронных таблиц как отдельного класса ПО является Дэн Бриклин, который совместно с **Бобом** Фрэнкстоном разработал программу **VisiCalc** в 1979 г. Эта электронная таблица для компьютера Apple II стала очень популярной, превратив персональный компьютер из игрушки для технофилов в массовый инструмент для бизнеса.

#### Перечень программных продуктов

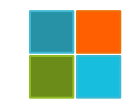

**KSpread** - Входит в состав KOffice. **Lotus 1-2-3** – самая известная программа, впервые выпущенная 26 января 1983 под DOS. **Microsoft Excel** - впервые выпущена в 1985 под Mac OS.

<u>Numbers</u> – входит в состав iWork. **LibreOffice Calc - входит в** состав LibreOffice. **OpenOffice.org Calc - входит** в состав OpenOffice.org

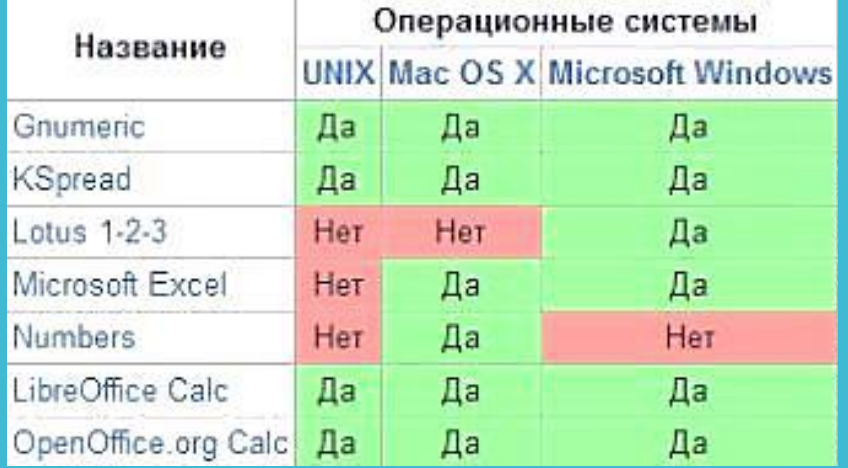

Управление работой электронной таблицы осуществляется посредством **меню команд.** Можно выделить следующие режимы работы табличного процессора:

- формирование электронной таблицы;
- управление вычислениями;
- режим отображения формул;
- графический режим;
- работа электронной таблицы как базы данных.

*Режим формирования электронных таблиц* предполагает заполнение и редактирование документа. При этом используются команды, изменяющие содержимое клеток (очистить, редактировать, копировать), и команды, изменяющие структуру таблицы (удалить, вставить, переместить).

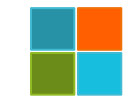

Режим управления вычислениями. Вычисления проводятся в естественном порядке, т.е. если в очередной ячейке находится формула, включающая адрес еще не вычисленной ячейки, то вычисления по этой формуле откладываются до тех пор, пока значение в ячейке, от которого зависит формула, не будет определено. При каждом вводе нового значения в ячейку документ пересчитывается заново, — выполняется автоматический пересчет. В большинстве табличных процессоров существует возможность установки ручного пересчета, т.е. таблица пересчитывается заново только при подаче специальной команды.

Режим отображения формул задает индикацию содержимого клеток на экране. Обычно этот режим выключен, и на экране отображаются значения, вычисленные на основании содержимого клеток.

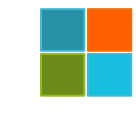

Графический режим дает возможность отображать числовую информацию в графическом виде: диаграммы и графики. Это позволяет считать электронные таблицы полезным инструментом автоматизации инженерной, административной и научной деятельности.

В современных табличных процессорах, например, в Microsoft Excel, в качестве базы данных можно использовать список (набор строк таблицы, содержащий связанные данные). При выполнении обычных операций с данными, например, при поиске, сортировке или обработке данных, списки автоматически распознаются как базы данных. Перечисленные ниже элементы списков учитываются при организации данных:

- столбцы списков становятся полями базы данных;
- заголовки столбцов становятся именами полей базы данных;
- каждая строка списка преобразуется в запись данных.

### Как делать таблицы

**Таблицы** являются удобной формой для отображения информации. Но таблицы выполняют лишь тогда свою цель, когда между строчками и столбцами имеется смысловая связь, то есть информацию в них можно рассортировать неким образом, например, по дате или алфавиту.

С другой стороны, **таблицы** сложнее обычного текста. Так что применять их имеет смысл лишь там, где они действительно улучшают восприятие материала. Поэтому предварительно обдумывайте: не лучше ли использовать обычный список. И постарайтесь делать таблицу как можно проще, чтобы и менее опытные участники могли вносить в неё изменения.

# $OCHOB$

Столбцы, строки, ячейки. Электронная таблица состоит из столбцов и строк. Заголовки столбцов обозначаются буквами или сочетаниями букв (А, С, АВ и т. п.), заголовки строк - числами (1, 2, 3 и далее).

На пересечении столбца и строки находится ячейка, которая имеет индивидуальный адрес. Адрес ячейки электронной таблицы составляется из заголовка столбца и заголовка строки, например Al, B<sub>5</sub>, E3. Ячейка, с которой производятся какие-то действия, выделяется рамкой и называется **активной**.

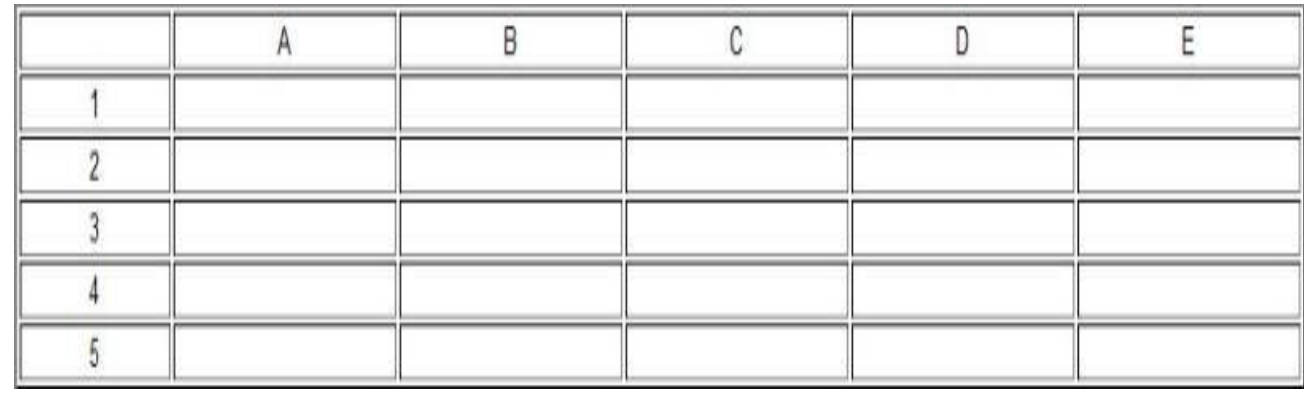

# Рабочие листы и книги.

• При работе на компьютере электронная таблица существует в форме рабочего листа, который имеет имя (например, Лист 1). Рабочие листы объединяются в книги, причем пользователь может вставлять, копировать, удалять и переименовывать рабочие листы. При создании, открытии или сохранении документа в электронных таблицах речь идет фактически о создании, открытии или сохранении книги.

### Диапазон ячеек

В процессе работы с электронными таблицами достаточно часто требуется выделить несколько ячеек - диапазон ячеек. Диапазон задается адресами ячеек верхней и нижней границ диапазона, разделенными двоеточием. Можно выделить несколько ячеек в столбце (диапазон А2:А4), несколько ячеек в строке (диапазон С1:Е1) или прямоугольный диапазон (диапазон СЗ:Е4)

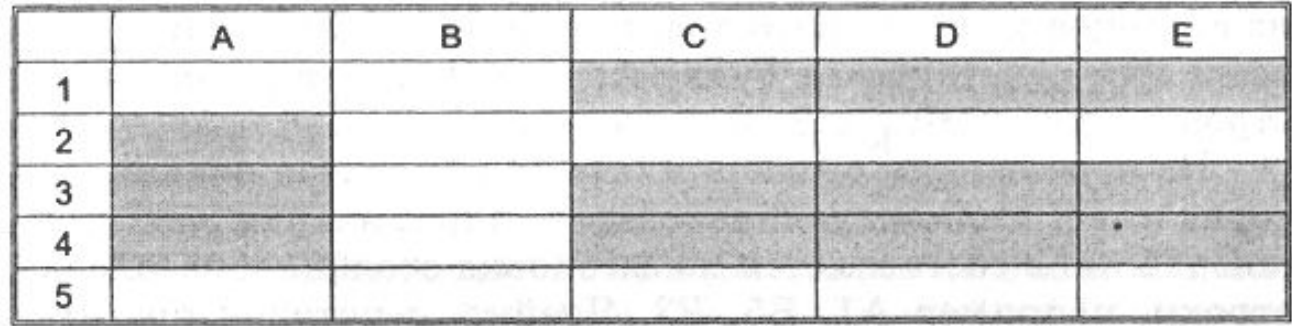

## Внешний вид таблицы.

• Внешний вид таблицы, выделенных диапазонов ячеек или отдельных ячеек можно изменять. Для границ ячеек можно установить различные типы линий (одинарная, пунктирная, двойная и др.), их толщину и цвет. Сами ячейки можно закрасить в любой цвет путем выбора цвета из палитры цветов.

### Редактирование листов.

• Из таблицы можно удалять столбцы, строки, диапазоны ячеек и отдельные ячейки. В процессе удаления и вставки диапазонов ячеек и отдельных ячеек требуется указать, в какую сторону (влево или вверх; вправо или вниз) будет производиться сдвиг ячеек.

#### Вычисления в электронных таблицах.Формулы

Вычисления в таблицах программы Excel осуществляются при помощи формул. Формула может содержать числовые константы, ссылки на ячейки и функции Excel, соединенные знаками математических операций. Скобки позволяют изменять стандартный порядок выполнения действий. Если ячейка содержит формулу, то в рабочем листе отображается текущий результат вычисления этой формулы. Если сделать ячейку текущей, то сама формула отображается в строке формул.

Правило использования формул в программе Excel СОСТОИТ В ТОМ, ЧТО, ЕСЛИ значение ячейки действительно зависит от других ячеек таблицы, всегда следует использовать формулу, даже если операцию легко можно выполнить в "уме". Это гарантирует, что последующее редактирование таблицы не нарушит ее целостности и правильности производимых в ней вычислений.

#### Спасибо за внимание